## Year End Financial Close Process in SRM

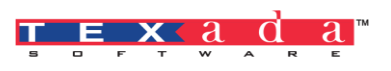

(From the Help File) **General Ledger Overview Information Guide** -> General Ledger Year End Procedure

The Year End Close can be done any time after the end of your Fiscal Year, when your accountant provides the final Year End adjustments.

However, until the Year has been closed in the software, the Balance Sheet for the next Year is not in balance and prints with a discrepancy equal to the Year End Close amount. This is automatically corrected once the Year is closing entries are posted.

Systematic Rental Management does not require the revenue and expense accounts to be reset to zero. The software achieves the same result by recognizing the YEAR START within General Ledger programs. The year-to-date revenue and expense totals are then accumulated from this YEAR START.

NOTE: Do NOT make any adjusting entries to the revenue and expense accounts

By taking this approach, SRM provides full access to information from previous years. To take advantage of this feature, do NOT reset the revenue and expense accounts to zero at Year End.

#### There are 2 parts to the Year End Financial Close:

 A) Preparing for Your Accountant B) Working with your Accountant

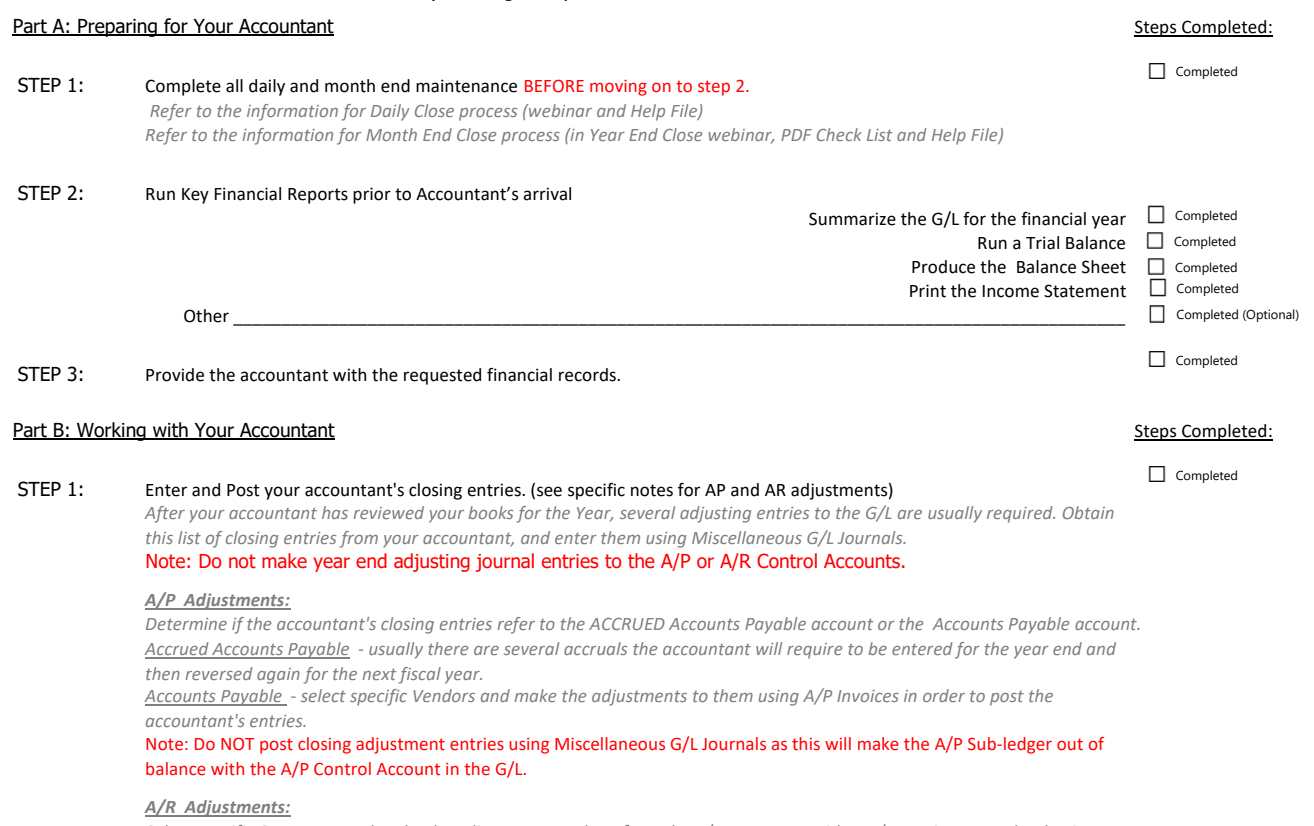

*Select specific Customers and make the adjustments to them from the A/R Menu. Use either A/R Invoices or Bad Debts in order to post the accountant's entries.*

Note: Do NOT post closing adjustment entries using Miscellaneous G/L Journals as this will make the A/R Sub-ledger out of balance with the A/R Control Account in the G/L.

# Year End Financial Close Process in SRM

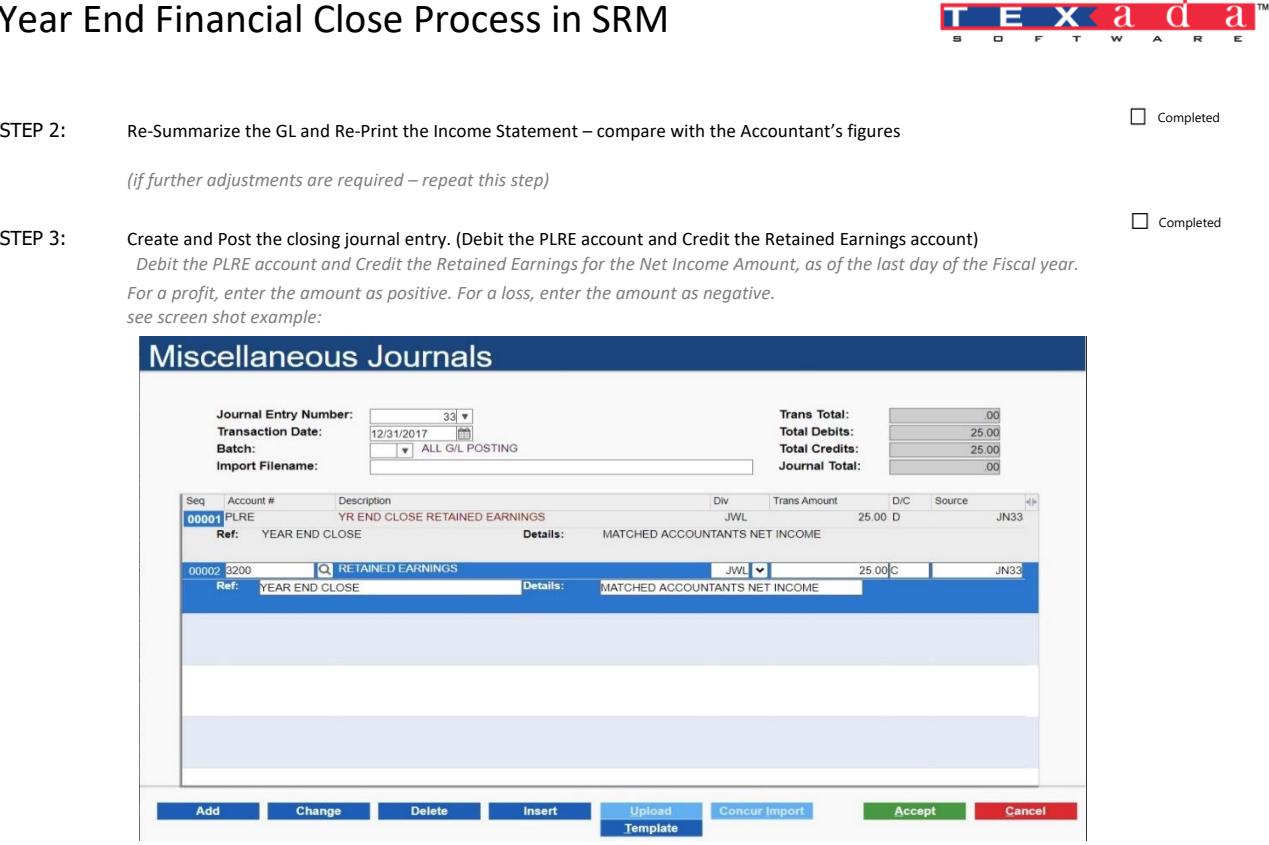

### STEP 4: Confirm the adjustments are correct.

*Run Summarize G/L for Financial Statements and reprint Income Statement and Balance Sheet* 

### STEP 5: Reset the default reporitn dates to the new period.

*To do this run Summarize G/L For Financial Statements again but this time for the new fiscal year and the the new period.*

 $\Box$  Completed

 $\Box$  Completed

pg2